# **Počítač Housefit iRun 90**

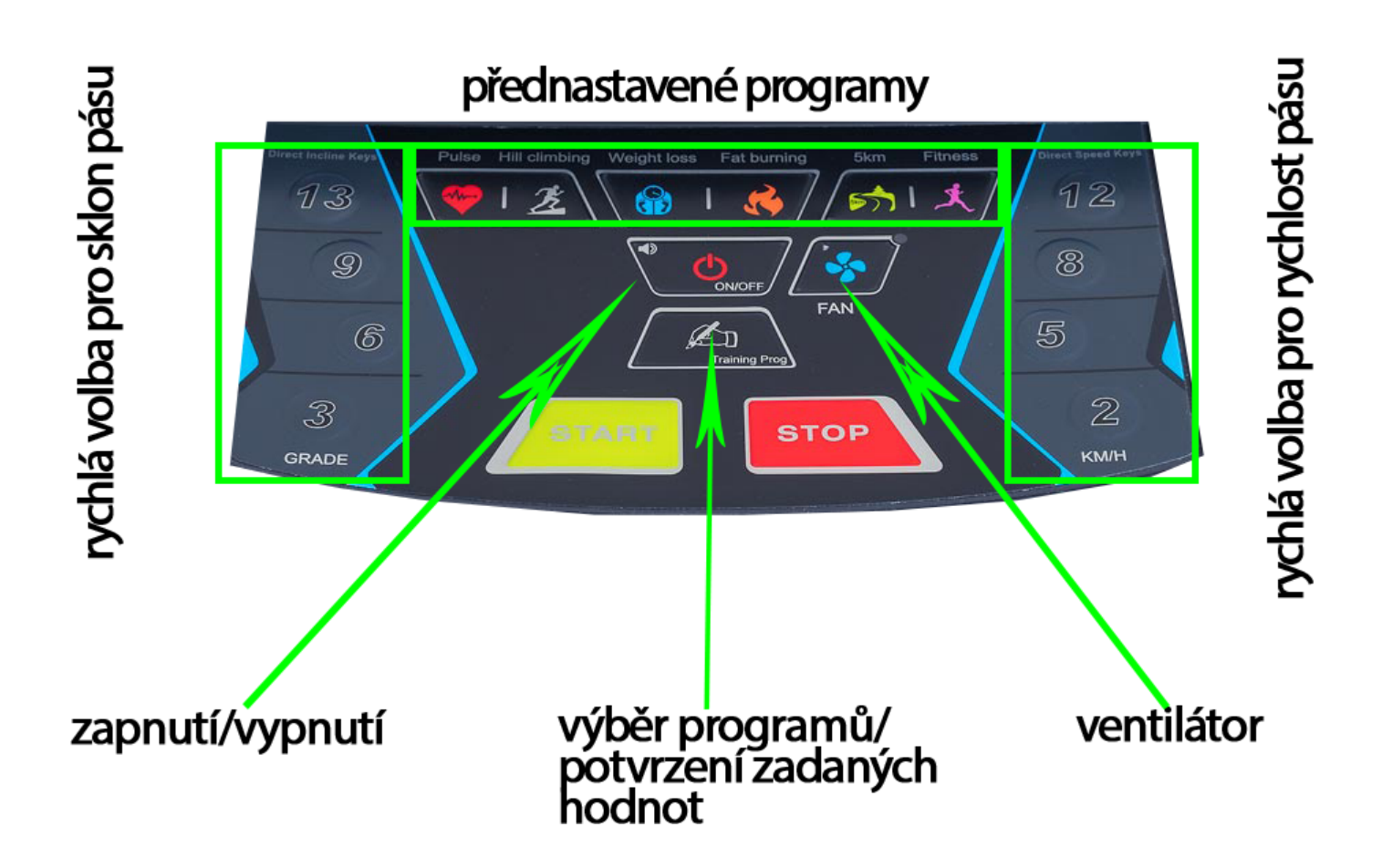

## **(**Ⅰ**): Funkce počítače:**

1.1: P0: Uživatelský program; P1-P12 přednastavené programy; HP1-HP2: programy řízené tepovou frekvencí

- 1.2: 8''LCD displej
- 1.3: Rozmezí rychlosti: 1.0-18.0KM/H
- 1.4: Rozmezí sklonu: 0~18%
- 1.5: Prevence přetížení, přehřátí, překročení voltáže a elektromagnetického ruchu
- 1.6: Automatická kontrola a výstražné zvukové signály
- 1.7:MP3 (Volitelné)
- 1.8: Bluetooth (Volitelné)
- 1.9: Větrák (Volitelné)

# **(**Ⅱ**): LCD displej:**

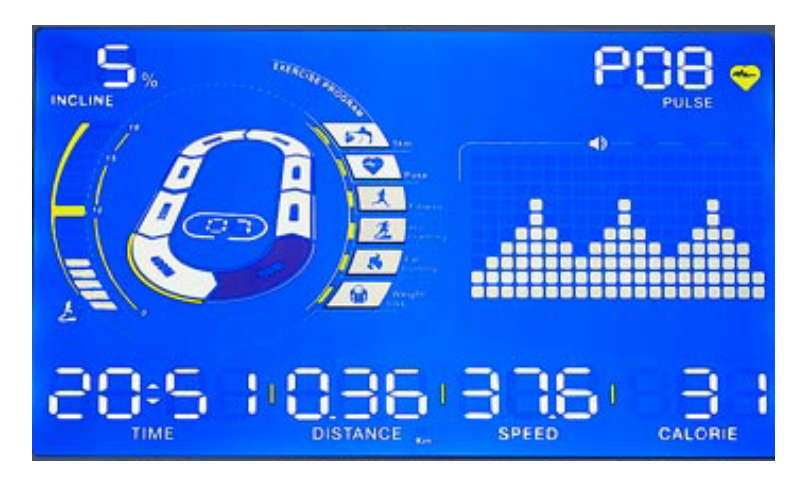

- 2.1: "DISTANCE" vzdálenost: Zobrazuje uběhnutou dráhu
- 2.2: "CALORIES" kalorie: Zobrazuje počet spálených kalorií
- 2.3: "TIME" čas: Zobrazuje čas tréninku.
- 2.4: "SPEED" rychlost: Zobrazuje rychlost pásu
- 2.5: "PULSE" puls: Zobrazuje puls uživatele

2.6:"INCLINE" sklon: Zobrazuje nastavení sklonu.

## **Numerické rozmezí oken:**

- $TIME-\text{čas}: 0:00 99.59(MIN)$
- SPEED-rychlost: 1.0 18.0(KM/H)

INCLINE-sklon: 0 – 18% DISTANCE-vzdálenost: 0.00 – 99.9(KM) CALORIES-kalorie: 0.0 – 999 (C). Zobrazuje počet spálených kalorií. **(**Ⅲ**) Popis tlačítek:**

3.2: "**Training Prog**": Tlačítko pro výběr programů: Když je trenažér zastaven, stiskněte tlačít ko **Training Prog** a vybírejte mezi programy "P→P1-P12→HP1-HP2". Přednastavená rychlost je 1.0KM/H, a nejvyšší možná 18KM/H.

3.3:" **START/PAUSE**" tlačítko: Pokud je trenažér vypnut, stiskněte **START** pro jeho spuštění. Při stisku "**START**" tlačítka během probíhajícího tréninku, trenažér se pozastaví.

3.4: "**STOP**" tlačítko: Během tréninku stiskněte tlačítko **STOP** a trenažér se zastaví. Pokud se na displeji zobrazí chybová hláška ERR stiskněte **STOP** pro vymazání hlášky. Pokud je potřeba trenažér zastavit okamžitě, stiskněte **STOP** dvakrát rychle po sobě.

3.5: "**Speed +**" tlačítko rychlosti: zvyšuje rychlost běžeckého pásu nebo přidává hodnoty při nastavení

3.6: "**Speed –**" tlačítko rychlosti: snižuje rychlost běžeckého pásu nebo odebírá hodnoty při nastavení

3.7: "**QUICK SPEED**"*(zrychlená volba vpravo konzole)* tlačítko zkratky rychlosti: Pokud chcete okamžitě změnit rychlost

běžeckého pásu během tréninku, stiskněte hodnotu rychlosti, na kterou ji chcete změnit.

3.8: "**Incline +** "sklon: Zvyšuje hodnotu sklonu běžecké plochy.

3.9: "**Incline –**"sklon: Snižuje hodnotu běžecké plochy

3.10: "**QUICK INCLINE** *(zrychlená volba vlevo konzole)* zkratky sklonu: Pokud chcete okamžitě změnit sklon běžecké

plochy během tréninku, stiskněte hodnotu sklonu, na který ji chcete změnit

# (Ⅵ): **Funkce bezpečnostního klíče**:

Pokud je bezpečnostní klíč vytažen ze zdířky, dispelj okamžitě rozvítí všechny ikony a ozve se alarm "DI-DI-DI". Pokud vložíte klíč zpět na místo, rozvítí se displej na 2 vteřiny a spustí se manuální mód.

# (Ⅴ) **Zahájení tréninku**:

5.1: Připojte přívodní elektrický kabel do elektrické zásuvky 10A. Přepněte vypínač do pozice "ON". Obrazovka se rozvítí a ozve se pípnutí.

5.2: Vložte bezpečnostní klíč do zdířky a zapněte trenažér. LCD displej se rozvítí a ozve se

a ozve se zvukový signál. Po té se trenažér spustí v programu PO normal mode.

Běhací pás nabízí hned několik variant tréninků, níže najdete stručný popis, každého z nich, na konzoli stačí stisknout ikonu programu a následně spustit program tlačítkem START.

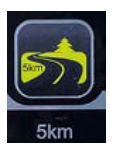

Program na přednastavené trati dlouhé 5 km, ostatní parametry je možné si ručně upravovat během tréninku na madle či na zrychlených volbách sklonu a rychlosti.

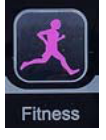

Přednastavený program, který sám řídí nastavení jednotlivých hodnot. Je zaměřený na zlepšení kondice.

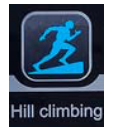

Program zaměřený na zvyšování fyzické kondice, který pracuje zejména se sklonem pásu a simuluje tak běh do kopce.

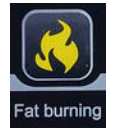

Přednastavený program, který v průběhu běhání mění nastavené hodnoty, proco nejvyšší efektivitu spalování kalorií.

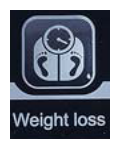

Přednastavený program, který v průběhu běhání upravuje nastavené hodnoty, pro co nejvyšší efektivitu při redukci váhy.

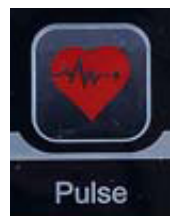

Nejefektivnějšího cvičení dosáhnete bezesporu pomocí HRC programu, který jednoduše spustíte stisknutím **tlačítka se srdcem** zobrazeného vlevo. Jedním stisknutím nastavíte program HP1, druhým stisknutím nastavíte program HP2, rozdíl v nich je v dosažení maximální rychlosti. Program HP2 umožňuje nastavení vyšší rychlosti nežli je tomu u programu HP1. Více k nastavení programu najdete níže:

## *Pro použití HRC programu je nutné využití hrudního pásu, který velmi často nebývá součástí dodávky a je nutné ho přikoupit.*

Spárování s hrudním pásem probíhá automaticky, pokud by k němu nedocházelo stačí zmáčknout 2x tlačítko **STOP**, aby se pás dostal do základního nastavení a spárování začne opět probíhat samo automaticky. Poznáte to tak, že ikona srdce v levém horním rohu displeje začne blikat a po pár vteřinách by se měl na displeji v témže místě zobrazit váš aktuální pulz.

Po výběru programu **HP1** nebo **HP2** pomocí **tlačítka se srdcem**, se rozbliká hodnota vlevo dole, které představuje délku tréninku, mělo by být přednastaveno **30 minut**, což můžete změnit pomocí tlačítka **+/-** u rychlosti. Jakmile délku nastavíte, použijte tlačítko "**Training Prog**", díky kterému se dostanete k nastavení věku a horní hranice tepové frekvence.

*Nastavení věku není pro trénink až tak podstatné, hodnota je zde uvedena proto, aby si uživatel spíše uvědomil, že horní hranice tepové frekvence je individuální a při nastavení hraje jednu z důležitých rolí právě věk cvičence. Pro základní výpočet můžete použít základní vzorec a to odečíst od hodnoty níže právě Váš věk - tím zjistíte maximální hranici TF (tepová frekvence).*

*horní hranice TF muži = 220 - věk horní hranice TF ženy = 230 - věk*

Na displeji počítače na nás bliká přednastavený věk 30 let, který opět můžeme hravě upravit jako čas tréninku a to tlačítky **+/-** u rychlosti. Můžeme nastavit věk od 15 do 80 let.

Jakmile máme nastaveno můžeme potvrdit opět tlačítkem **Training Prog**, které nás zároveň přepne na další hodnotu, kterou je nastavení horní hranice tepové frekvence. Tu nastavíme opět úplně stejným způsobem jako čas a věk tlačítky **+/-** u rychlosti. Nyní už zbývá jen nastavený HRC program spustit, což uděláme tlačítkem **START**. Hodnotu horní hranice TF je možné nastavit v rozmezí 114 - 181.

## *Pozor: horní hranici tepu již nepotvrzujeme tlačítkem Training Prog, pokud ho použijeme dojde k vynulování hodnot a musíme znovu začít od nastavení času tréninku!*

*Při nastavení tepové frekvence je dále potřeba vzít v potaz i cíl našeho cvičení tak, aby při vašem tréninku bylo dosaženo co nejlepších výsledků.*

*Pro příklad jsou v tabulce běžně udávané hodnoty, jak si tepovou frekvenci nastavit v závislosti na tom, čeho chceme dosáhnout, resp. na co je náš trénink právě zaměřen.*

| ZÓNA | <b>AKTIVITA</b>          | <b>HRANICE TEPOVÉ FREKVENCE</b><br>POČÍTÁNO Z MAXIMÁLNÍ TEPOVÉ<br>FREKVENCE KAŽDÉHO JEDINCE)* |
|------|--------------------------|-----------------------------------------------------------------------------------------------|
|      | POHYB PRO ZDRAVÍ         | $50\% - 60\%$                                                                                 |
|      | <b>REDUKCE HMOTNOSTI</b> | 60% - 70%                                                                                     |
| 3    | <b>ROZVOJ KONDICE</b>    | 70% - 80%                                                                                     |
|      | ZVYŠOVÁNÍ VÝKONOSTI      | 80%-90%                                                                                       |
|      | ZÁVODNÍ PÁSMO            | 90% - 100%                                                                                    |

<sup>\*</sup> Příklad: Pokud je má max. hranice tepové frekvence 180 a chci pracovat na redukci své hmotnosti, měl bych se při cvičení držet v pásmu č. 2, tzn. v hodnotách 108 - 126 tepů za minutu.

Po stisknutí tlačítka **START** se HRC program spustí, první minutu poběží tzv. zahřívací kolo a ihned po něm začne pás přidávat zátěž (rychlost) po 0,5 km/h a to v závislosti na Vaší aktuální tepové frekvenci. Jednoduše tak, abyste se při tréninku drželi **+/-** na požadované hranici TF. Jakmile bude u HRC programu dosažena maximální rychlost, začne se zátěž nyvyšovat pomocí nastavení sklonu pásu.

# P0 - uživatelský program

Program u kterého si můžete hodnoty nastavit sami. Mezi hodnotami se pohybujete tlačítkem **Training Prog** a hodnoty nastavujete tlačítkem **+/-** u rychlosti.

P01-P12 - přednastavené programy

Přednastavené tréninkové hodnoty, u kterých není třeba nic dalšího nastavovat, u některých můžete zvolit délku tréninku.

Veškeré programy spustíte tlačítkem **START** a zastavíte tlačítkem **STOP**, dvojím stisknutím krátce po sobě počítač dostanete do výchozího nastavení.

Pro pauzu při tréninku stisknete znovu tlačítko **START** a pro opětovné puštění znovu tlačítko **START**.

## **Tabulka rychlostí jednolivých programů**

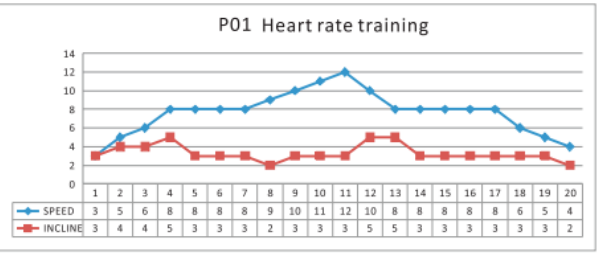

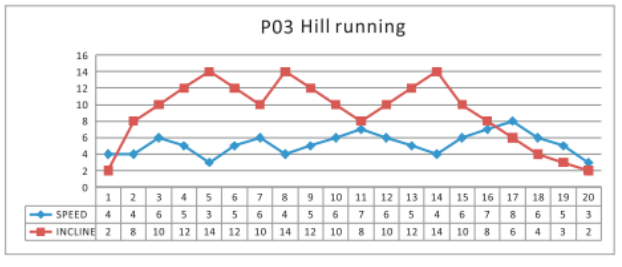

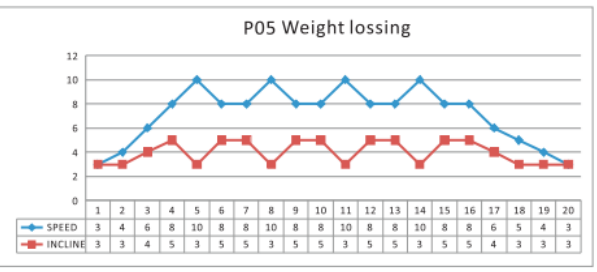

P07 Program tréninku lidí vyššího věku P08 Program Útěková hra

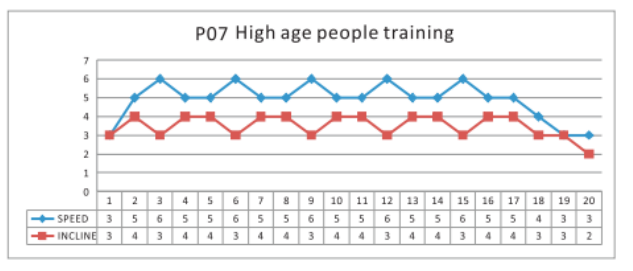

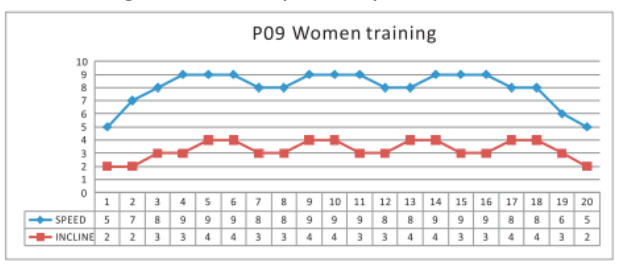

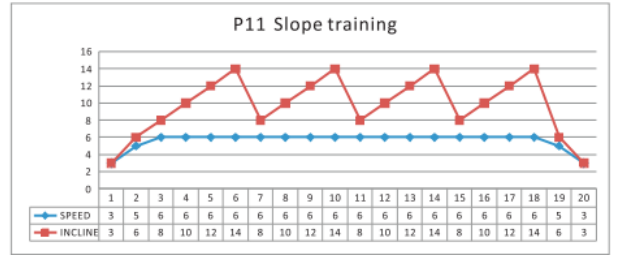

#### P01 Program hubnutí P02 Program spalování tuků

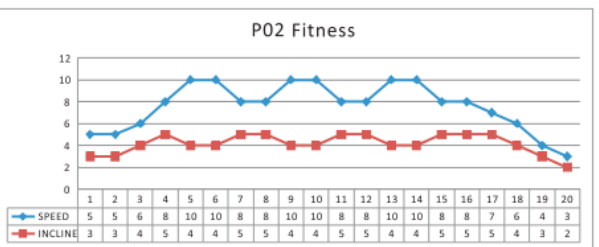

#### P03 Program na kilometrů entre P04 Program na zlepšení fyzické kondice

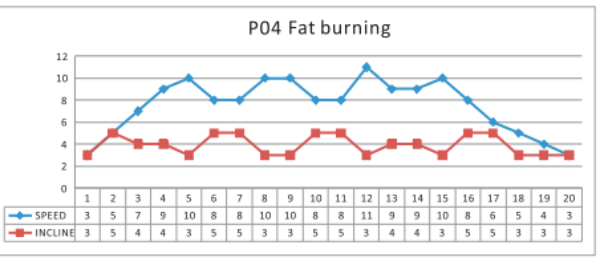

P05 Program běh do kopců P06 Program tréninku lidí ve středním věku

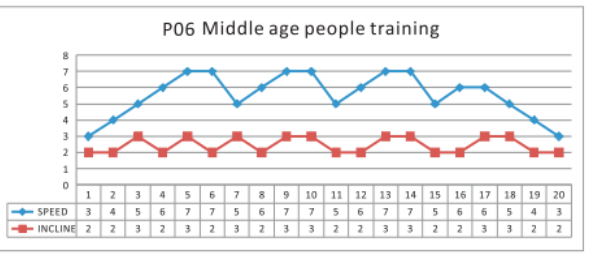

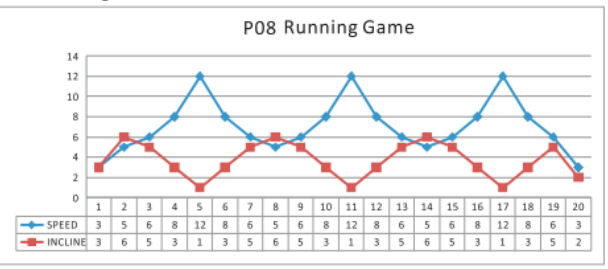

P09 Program trénink pro ženy P10 Program rychlostní trénink

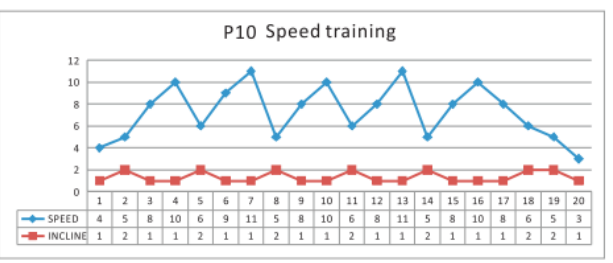

P11 Program trénink ve svazích P12 Program trénink pro muže

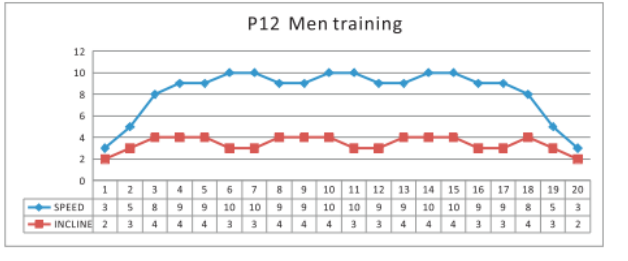

Na konzoli je možné využít USB port pro nabíjení mobilního telefonu či tabletu. Zároveň je displej opatřen vstupem pro mp3 přehrávač či je možné takto propojit mobilní telefon s trenažérem, ten pak funguje jako reproduktor pro poslech hudby při tréninku.

Trenažér je vybaven i přídavným ventilátorem, který aktivujete pomocí tlačítka s logem ventilátoru, které je umístěné vlevo od USB portu.

# **iRunning Aplikace**

**1.Spuštění iRunning** 

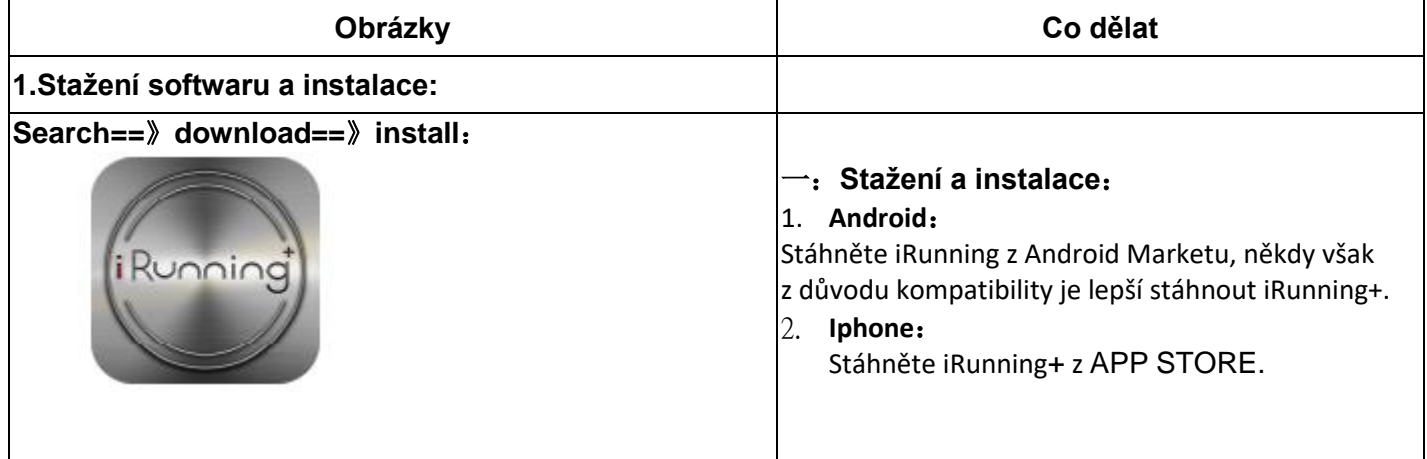

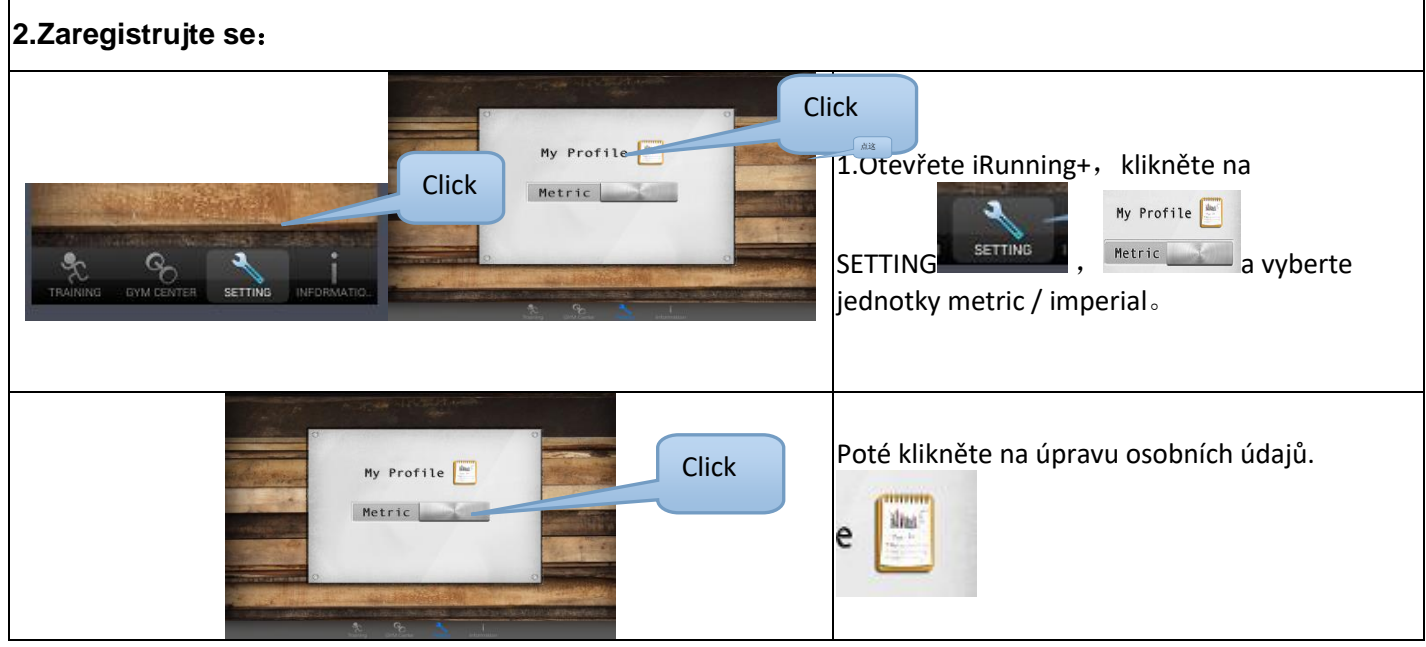

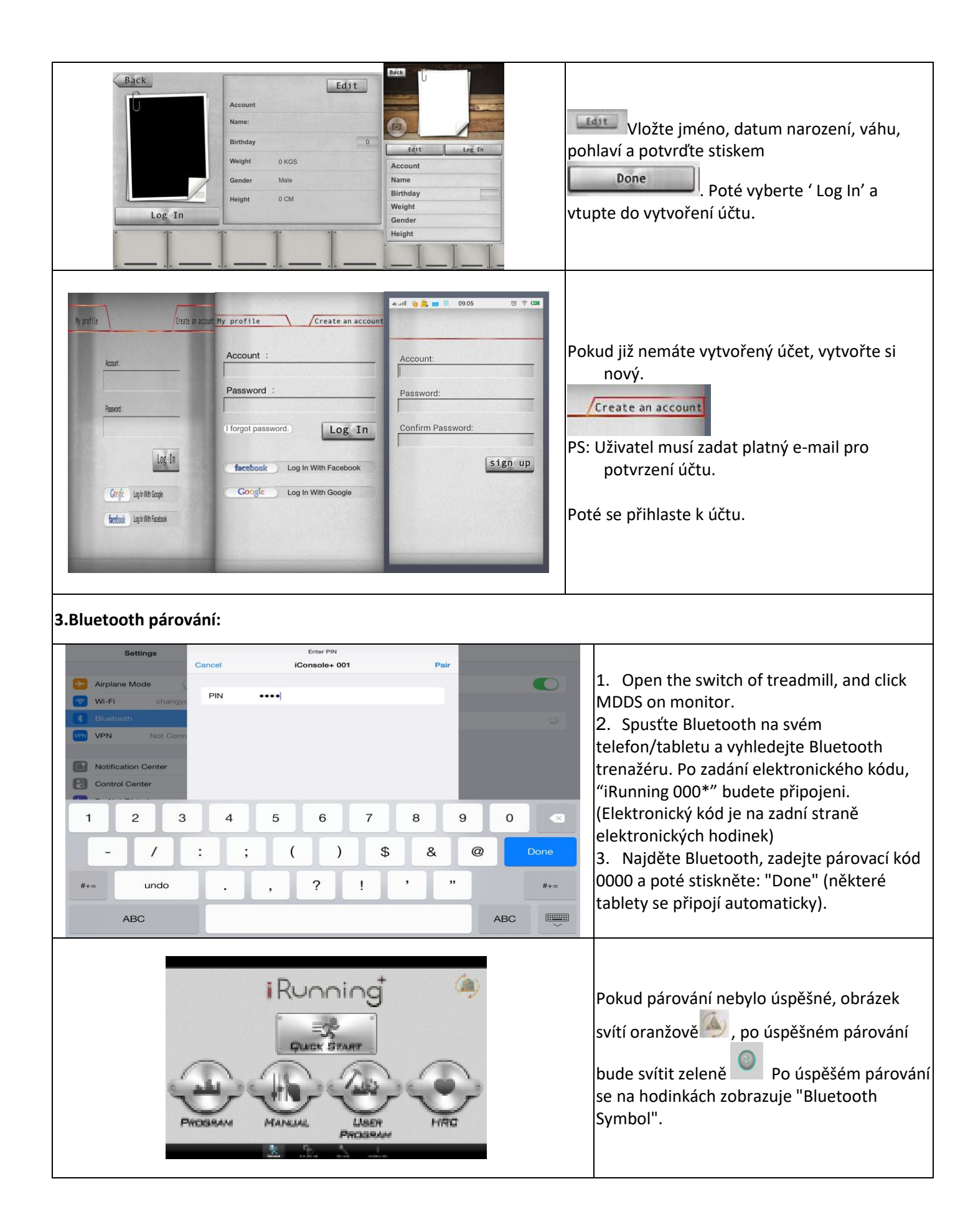

# **4. Instrukce užití**

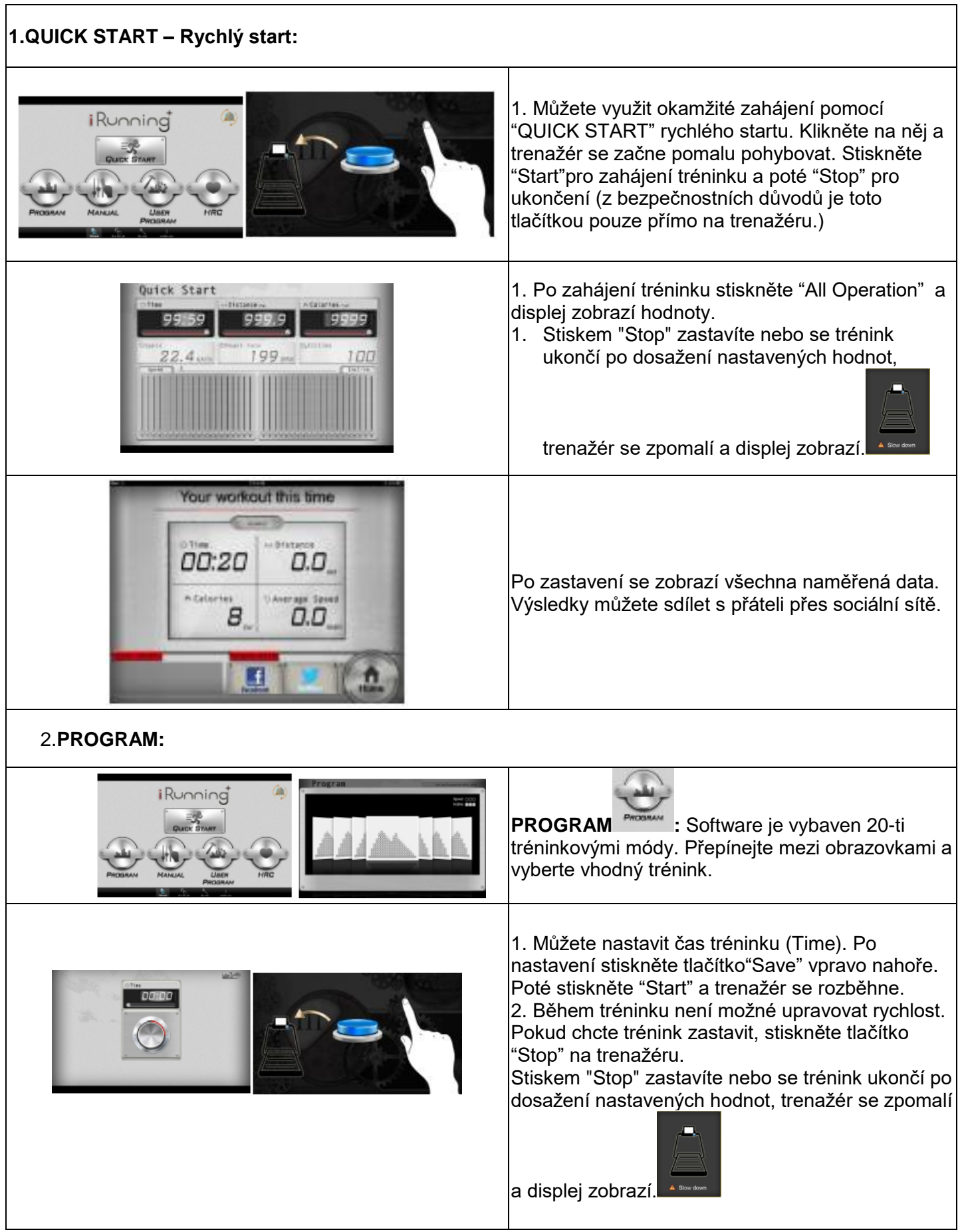

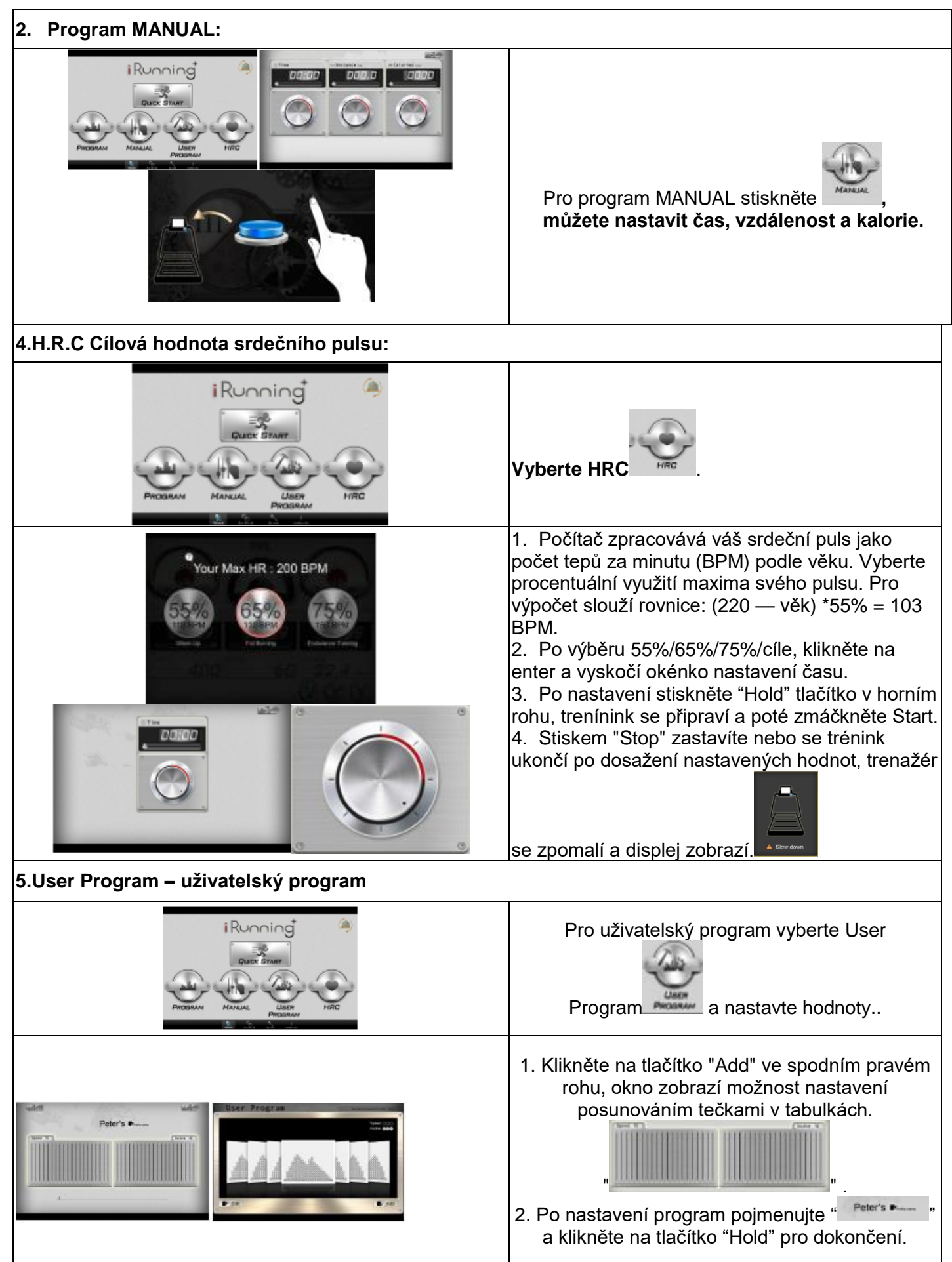

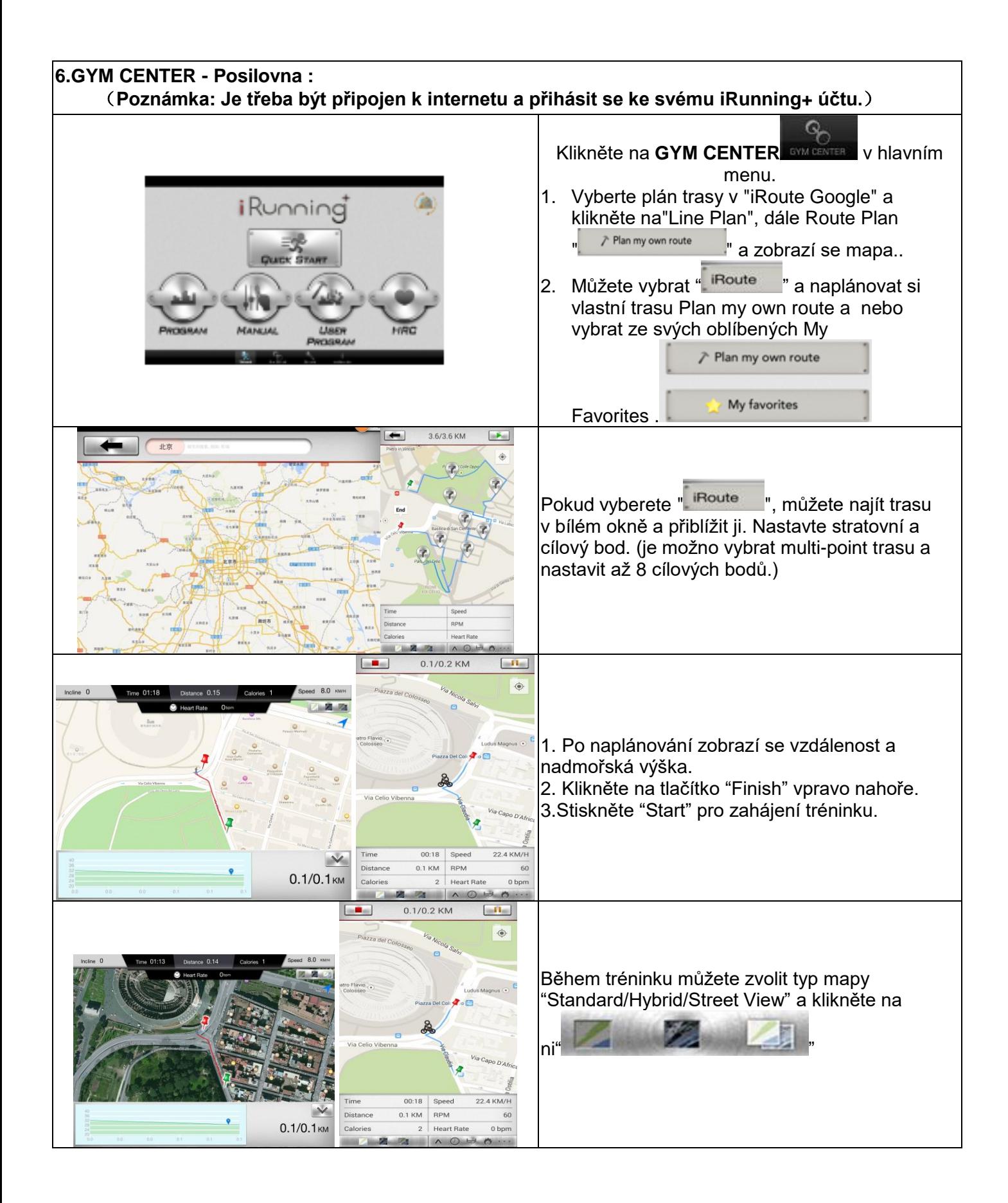

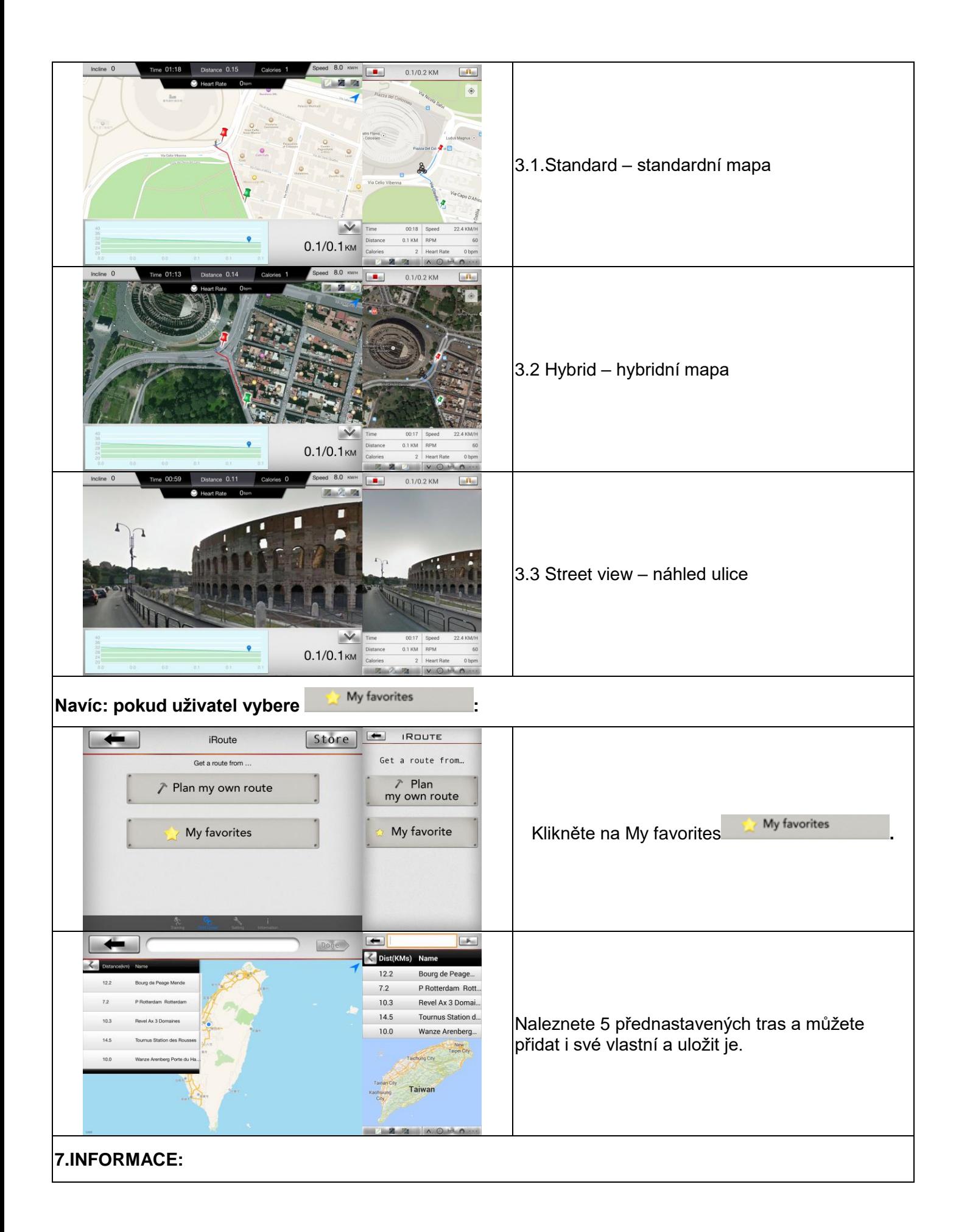

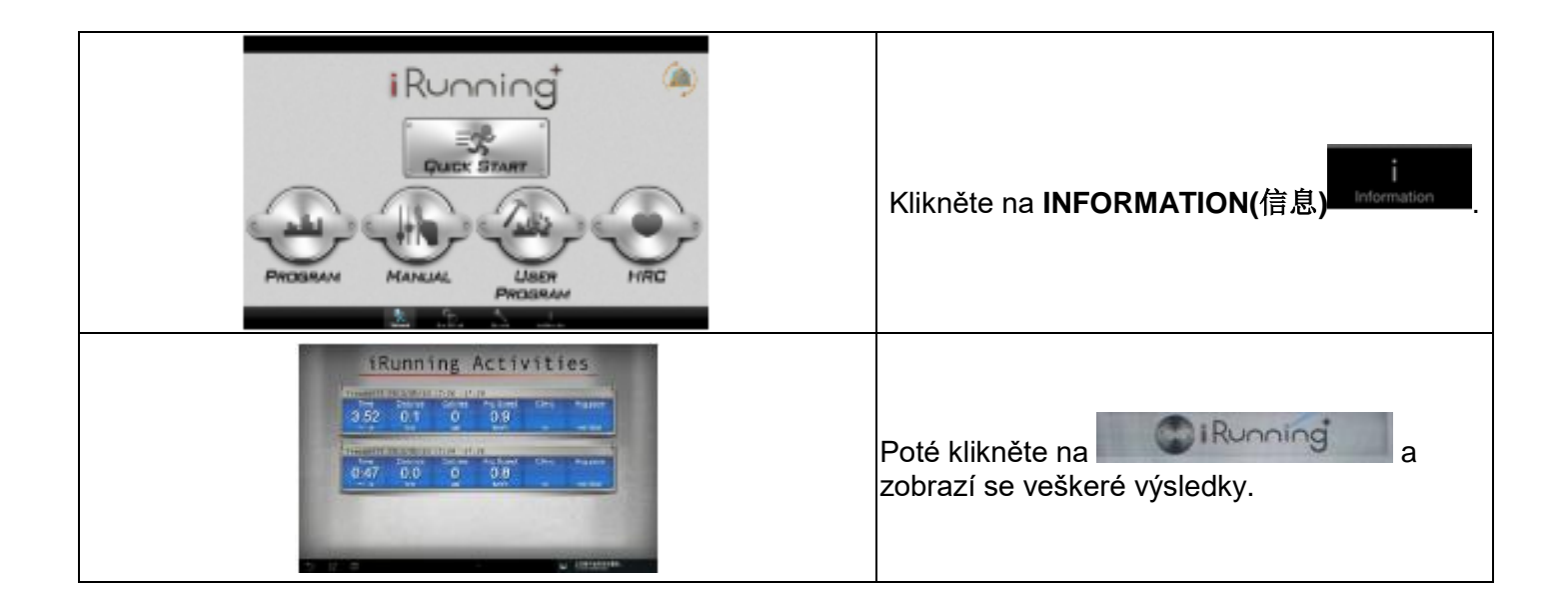